Cara pemakaian aplikasi LOCA (Locasi Café)

- 1. Siapkan Henpone Android minimal Jelly Bean.
- 2. Install loca.Apk dan jalankan.
- 3. Maka akan muncul liast nama Café seperti berikut

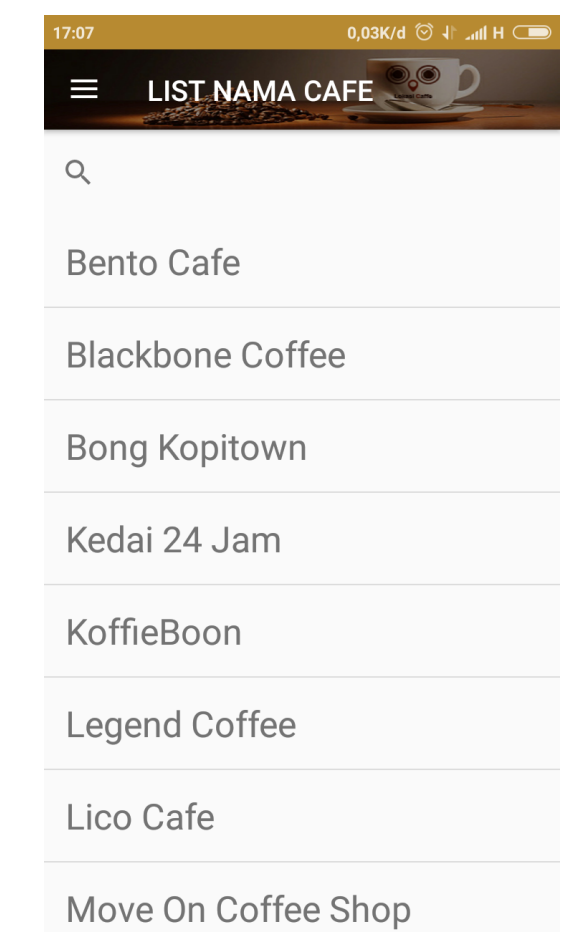

4. Apabila anda mau mencari café terdekat dari anda anda bisa masuk pada menu pojok kiri

atas silahkan klik maka akan muncul seperti berikut.

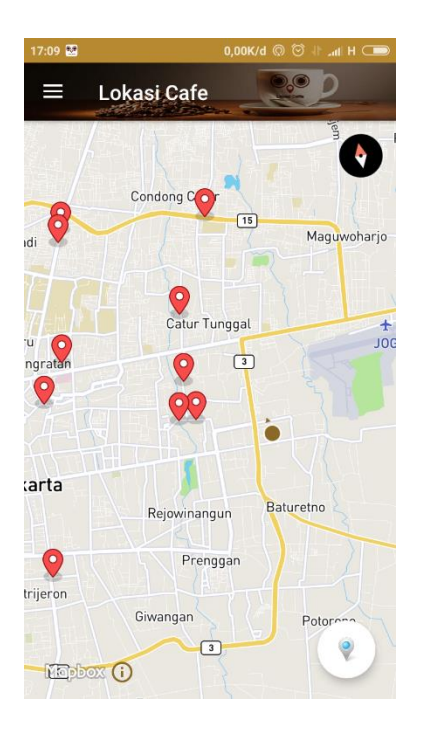

5. Silahkan pilih locaksi café pada Maps maka akan muncul seperti berikut

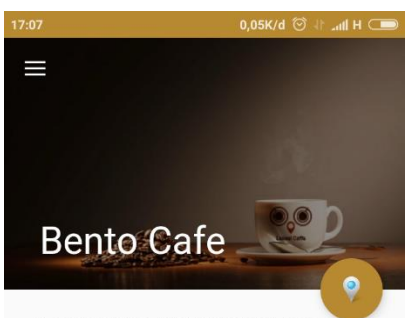

Jl. Nologaten, Caturtunggal, Kec. Depok, Kabupaten Sleman, Daerah<br>Istimewa Yogyakarta 55281 TLP: 0819-5060-60 Jam Buka: 09.00-02.00 WIB

## **Makanan**

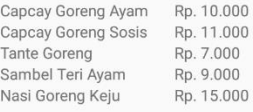

## **MINUM**

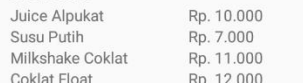

Nama : Faishal Abrari Nim : 135410299

> 6. Apabila anda mau menuju lokasi café makan anda harus klik button Lokasi pada data Café, maka akan muncul Rute dan Jarak dari lokasi anda sampai Lokasi Café yang anda

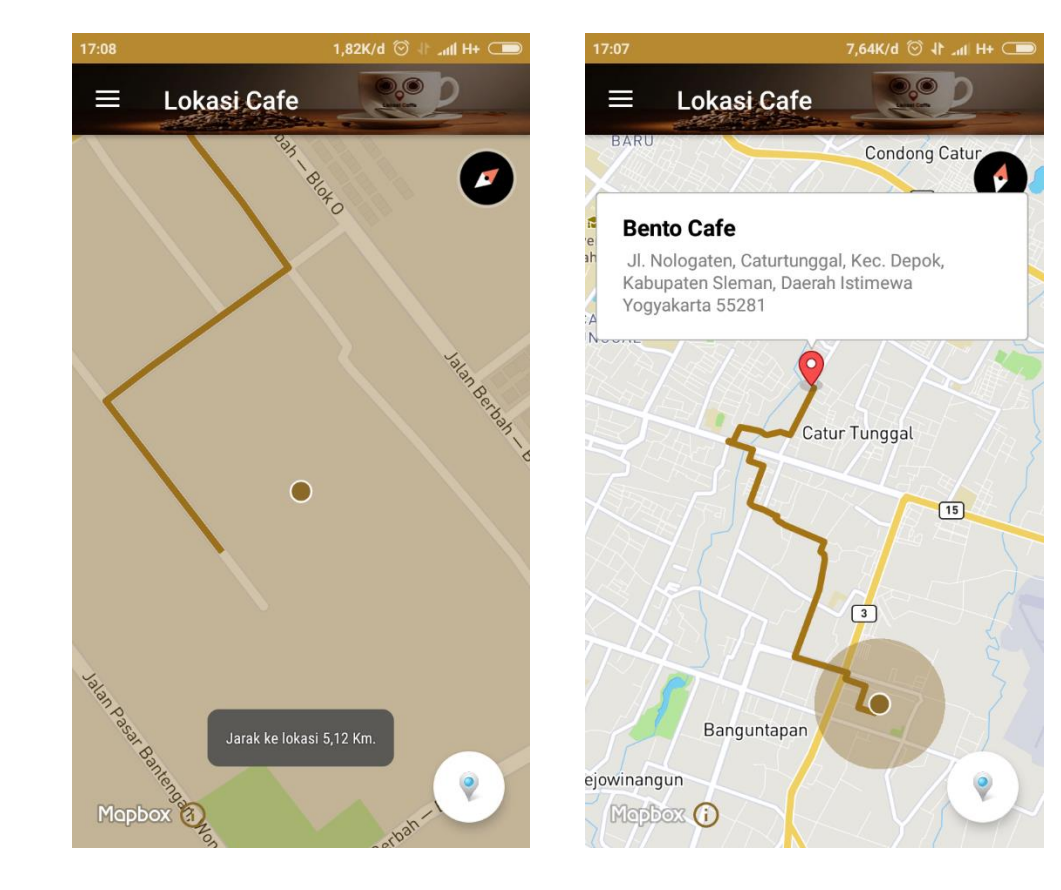

pilih tadi seperti berikut ini